Invalid Link Crew Input Table section

Now when assigning the crew to a flight or a series of flights in Crew Input Table section you can see if the FTL rules are being followed.

If there is a FTL Violation the crew in question will be highlighted red. To see the violation details click on the highlighted Crew and you will be redirected to FTL tab for this particular flight.

From: https://wiki.leonsoftware.com/ - Leonsoftware Wiki Permanent link: https://wiki.leonsoftware.com/updates/we-have-connected-ftl-module-to-crew-input-table-section?rev=1470910439 Last update: 2016/08/30 13:06

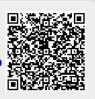